## **Procédure d'installation d'hermès hôtel 4.0 :**

Après avoir téléchargé le programme sur le site internet, cliquez dessus, l'installation va démarrer :

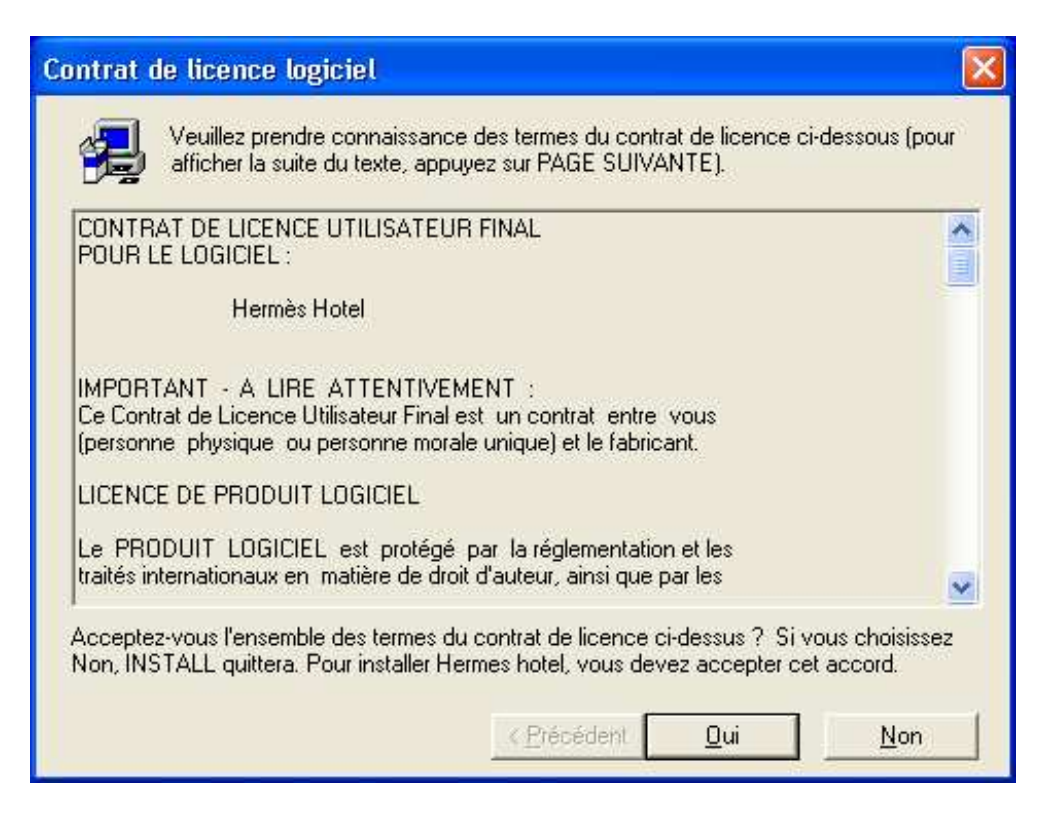

Répondez « oui » pour valider le contrat de licence.

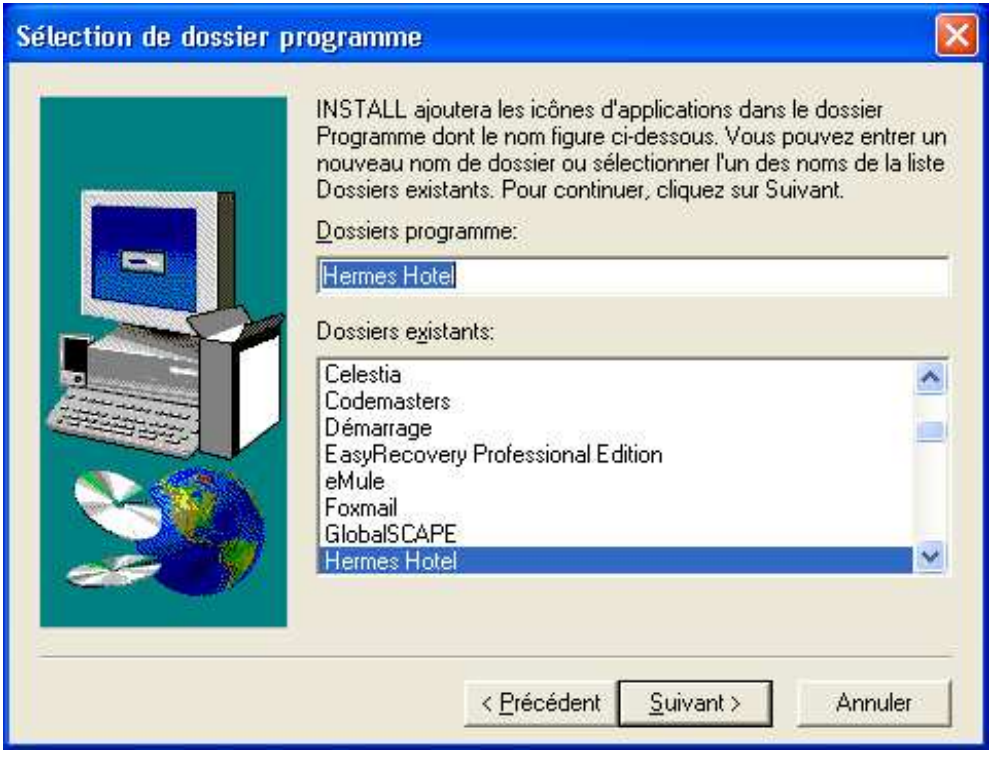

Cliquez sur « suivant »

Le programme d'installation crée les icônes,

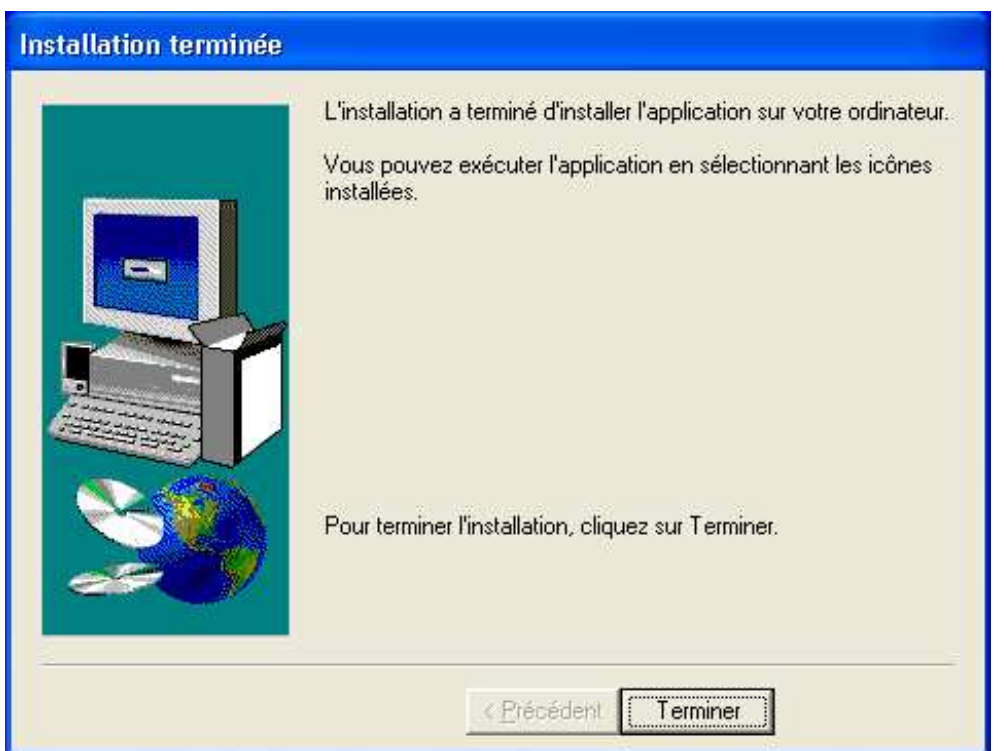

Appuyez sur « Terminer »

Pour démarrer Hermès hôtel allez dans le menu « démarrer » puis « Tous les programmes » : Sélectionnez « Hermès Hotel »

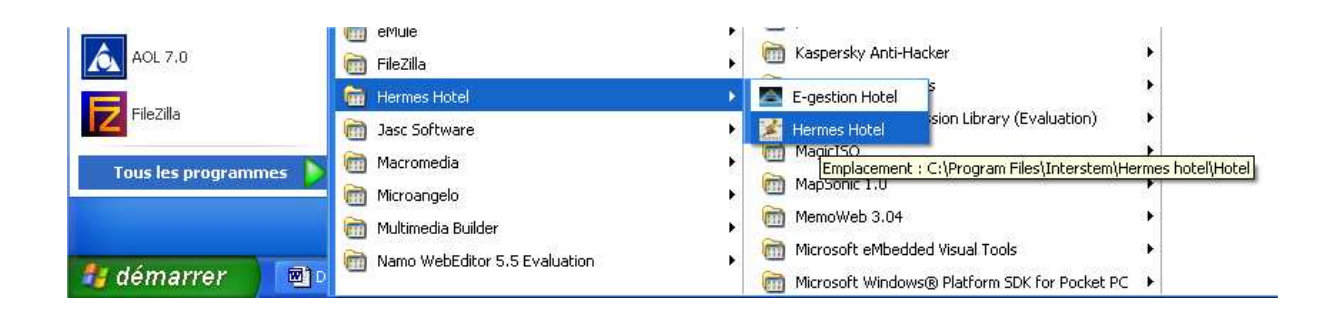

Le programme ce lance :

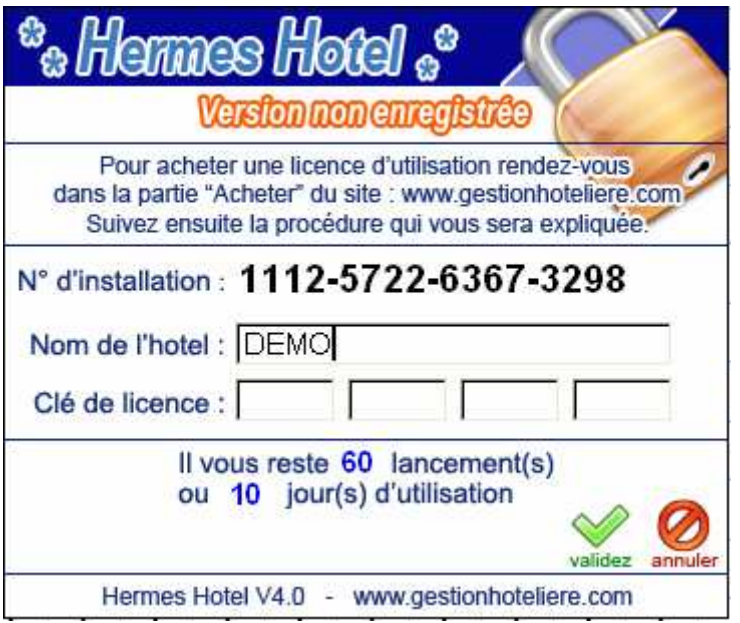

Si c'est la première installation sur cet ordinateur il faut vous procurer un code client, pour cela, vous devez acheter le logiciel, puis suivre la procédure qui vous est communiqué par mail.

Vous pouvez également essayer en toute liberté le logiciel pendant 10 jours ou 60 lancements, pour tester l'ensemble de ses fonctionnalités.